# Virtual Technology User Guide

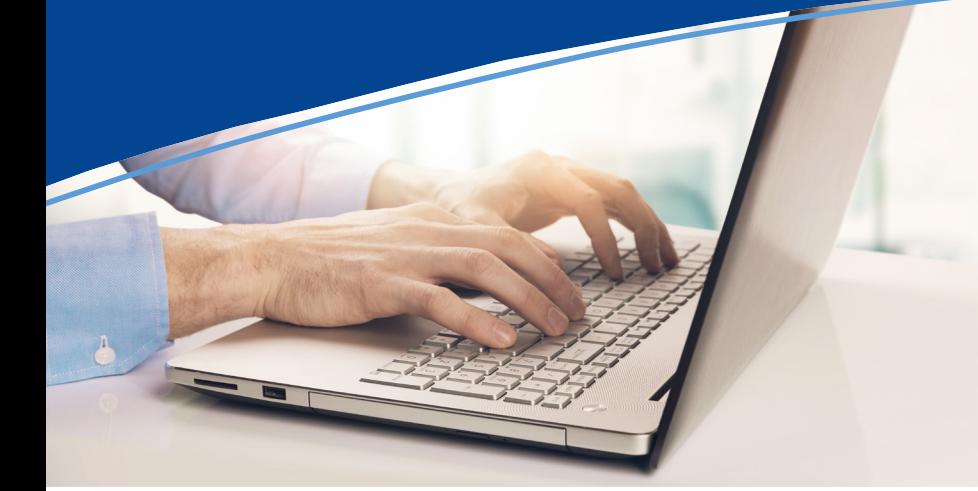

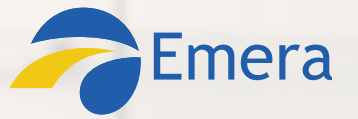

Attending the Emera Annual Meeting of Shareholders JUNE 5, 2020 2:00 pm (ADT) 1:00 pm (EDT) 11:00 am (MDT)

As we respond to the global COVID-19 pandemic, we are providing Emera Shareholders with an Annual Meeting experience that includes the information you expect to receive as well as virtual options to safely participate.

To attend the meeting online, you will need a smartphone, tablet or computer that has an internet connection. Supported internet browsers include Chrome, Safari, Firefox, and Microsoft Edge.

Instructions to join the meeting are below. Once signed in, shareholders can view the live broadcast of the meeting, ask questions and submit votes in real time. Guests are able to view the live webcast only.

## **Join the meeting**

- Go to [https://web.lumiagm.com/148086240](https://web.lumiagm.com/?fromUrl=148086240)
- If you are a registered shareholder or duly appointed proxyholder:
	- $\rightarrow$  Click "I have a control number"
	- $\rightarrow$  Enter your 13-digit Control Number from your proxy materials
	- → Enter the password: **emera2020**
- If you are not a registered shareholder or duly appointed proxyholder:
	- $\rightarrow$  Click "I am a guest"
	- $\rightarrow$  Enter your name and email
- You will be able to log-in one hour before the meeting starts

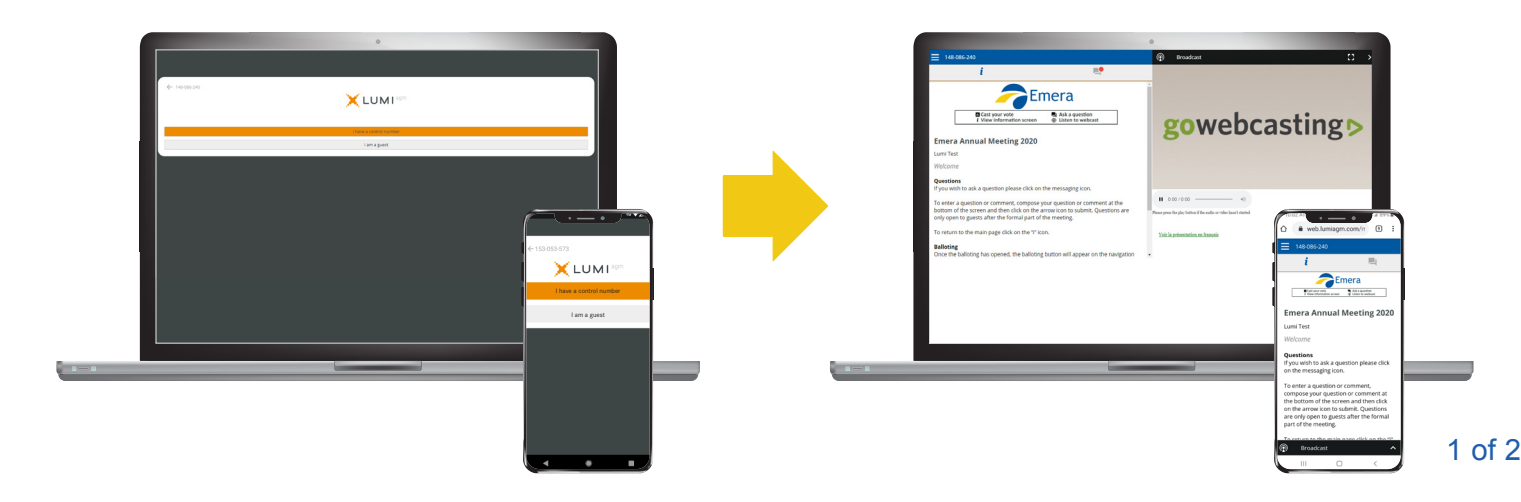

## Virtual Technology User Guide

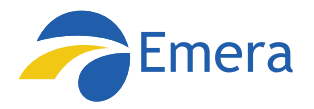

## **Navigation**

When you've successfully logged in, an info screen  $\bm{i}$  will be displayed. You can view meeting information, ask questions and watch the live webcast.

- If viewing on a smartphone or tablet, tap the broadcast icon  $\mathbb Q$  to view the webcast.
- If viewing on a computer, the webcast will automatically appear on the right-hand side of your screen once the meeting has started.
- Information about how to participate will be viewable on the left-hand side of the screen as well as links to Emera's 2019 Annual Report and 2020 Management Information Circular.

## **Voting**

Once voting has opened, the poll for all resolutions will be displayed at the same time. To cast your vote, select from the options shown on the screen.

To change your vote, simply select a different vote option on the screen. If you wish to cancel your vote, press cancel.

Confirmation of your voting choice will appear to show your vote has been received, e.g. For-Vote received

## **Questions**

Registered shareholders and duly appointed proxyholders attending the meeting are eligible to ask questions. If you would like to ask a question, select the messaging icon  $\boxed{\phantom{1}}$ .

Type your question in the chat box at the bottom of the messaging screen. Once you are ready to submit your question, click the arrow button to submit your question.

Please note that questions submitted will be moderated before being read aloud.

You may also submit comments by e-mail to: **[2020AGM@emera.com](mailto:2020AGM@emera.com)**.

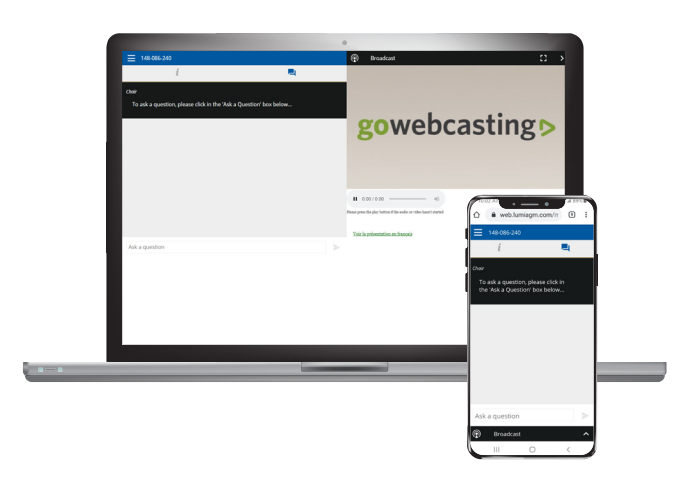

**SUPPORT:** If you experience any technical issues when you log in, please visit: <https://go.lumiglobal.com/faq>

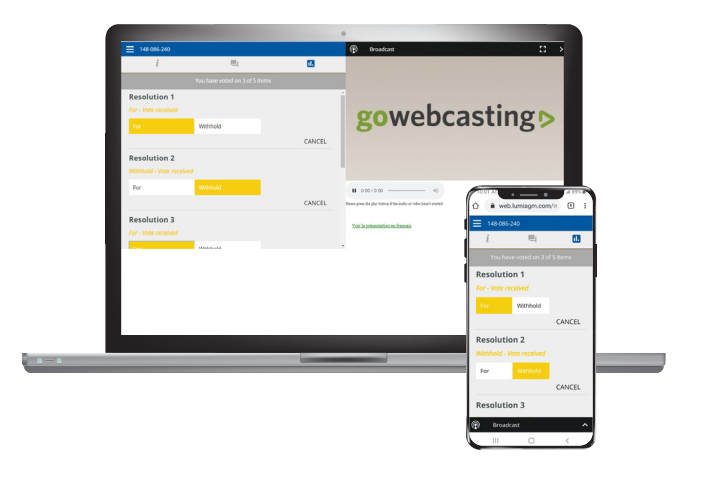